## Preisanfragen mit mehreren Positionen

1. Eingabe über Telefonverkauf Bestellerfassung:

Wie gewohnt wird über die Bestellerfassung eine Preisanfrage eingegeben und mit der F4-Anfrage abgespeichert.

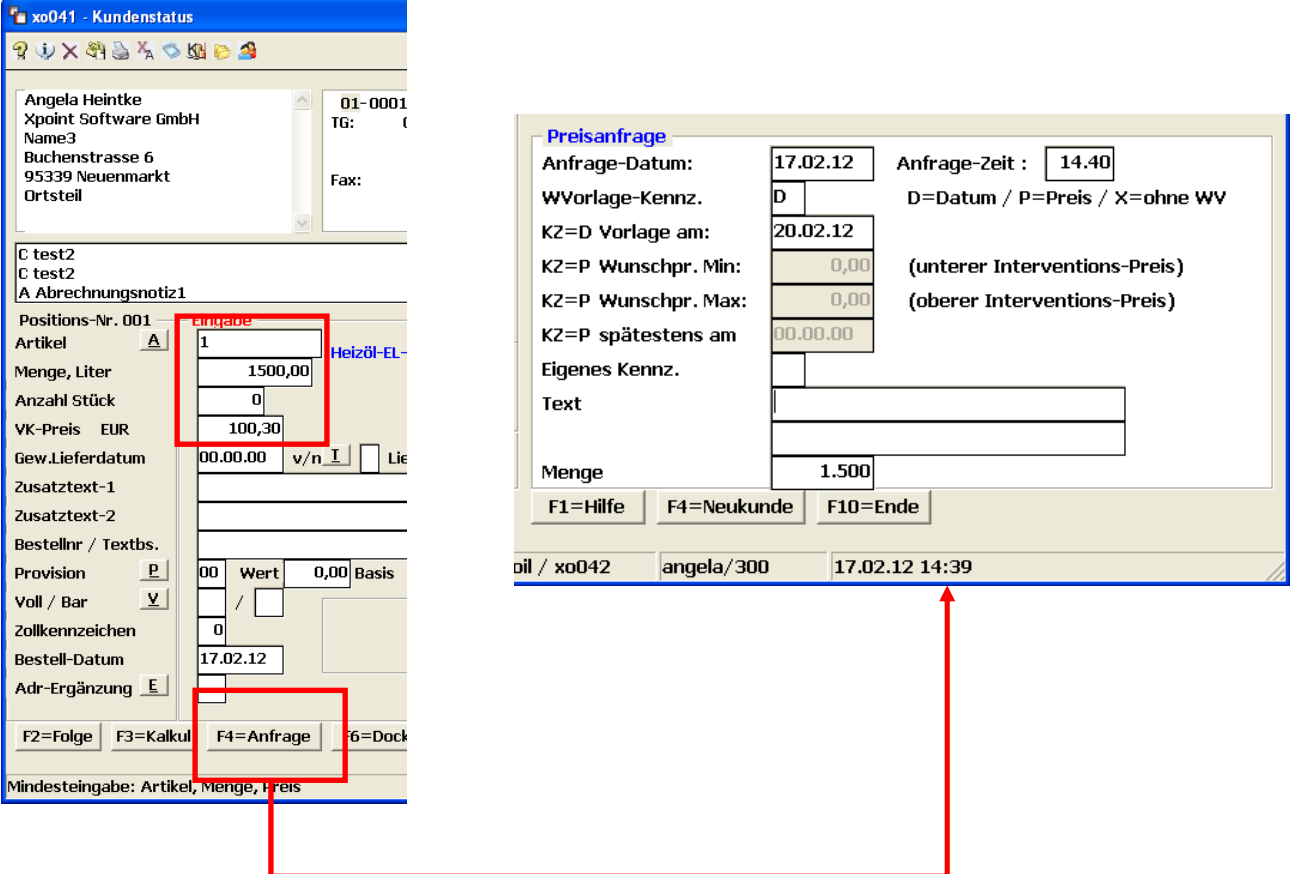

Für weitere Positionen einfach erneut über die Bestellerfassungsmaske eine Positionen eingeben und mit F4-Anfrage als Preisanfrage bestätigen. Folgende Meldung mit "JA" bestätigen:

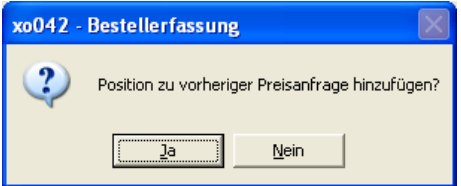

Weitere Anfragen weiterhin wie gewohnt eingeben und abspeichern, jede Position dieser Preisanfragen bekommt dann die gleiche Anfragennummer zugewiesen:

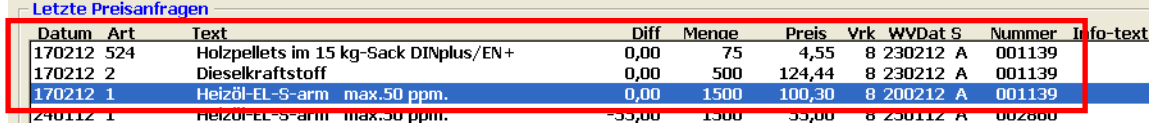

2. Mehrere Preisanfragen in Auftrag umwandeln:

Preisanfrage wie gewohnt aufrufen und mit F4=Umwandeln in Auftrag bestätigen. Besteht die Preisanfrage aus mehreren Positionen, zeigt sich folgende Meldung:

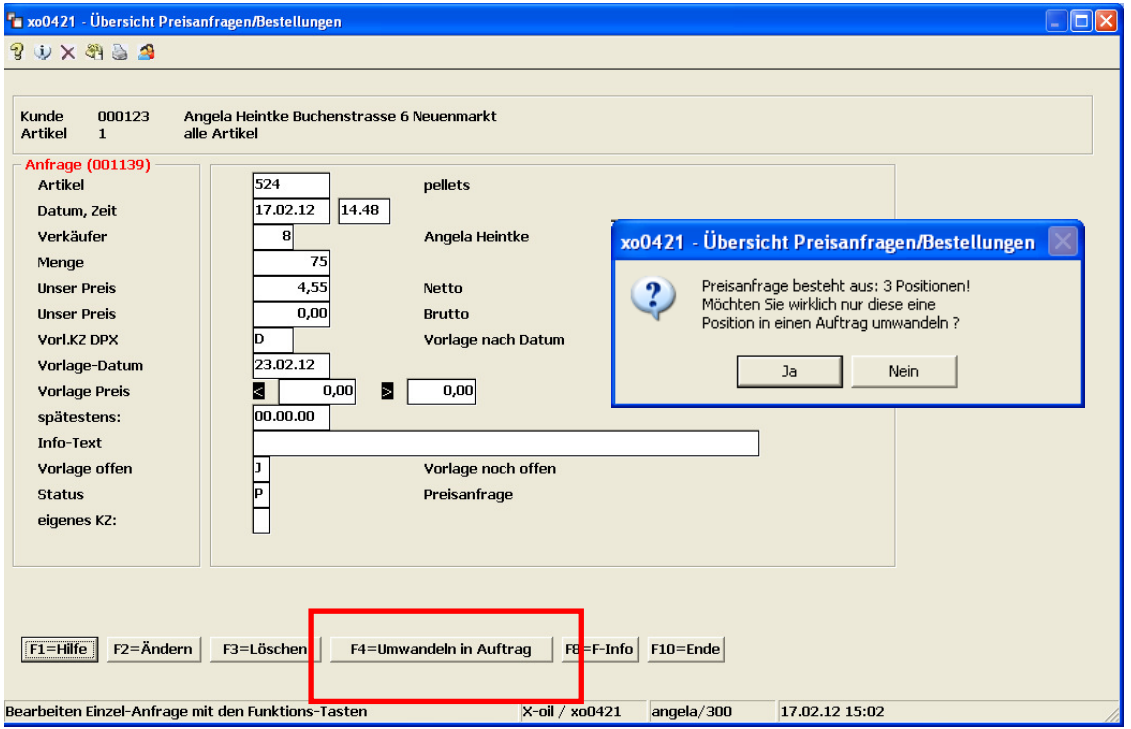

Wird die Meldung mit "JA" bestätigt, wird wie gewohnt nur die eine Position in einen Auftrag umgewandelt.

Wird die Meldung mit "NEIN" bestätigt, zeigt sich folgendes Bild:

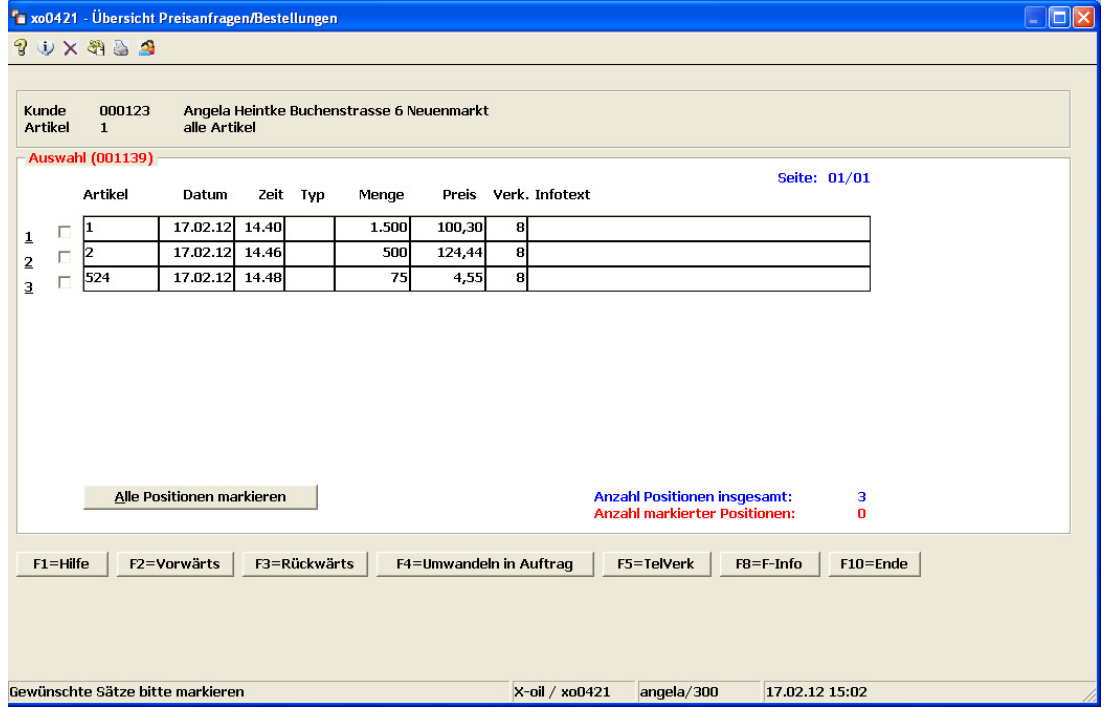

X-oil Preisanfragen mit mehreren Positionen Seite 2 von 5

## Hier können nun:

- Mit ALT+A oder dem Button "Alle Positionen markieren" alle Positionen ausgewählt werden

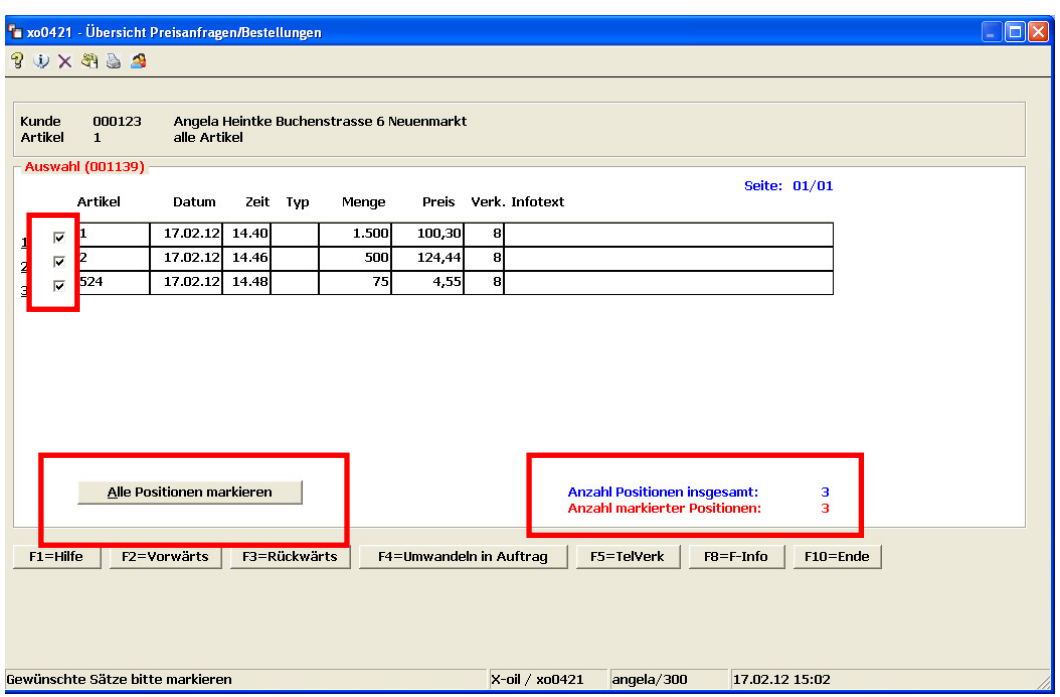

- Mit der Maus die vorderen Kästchen angeklickt werden, um nur bestimmte Positionen auszuwählen

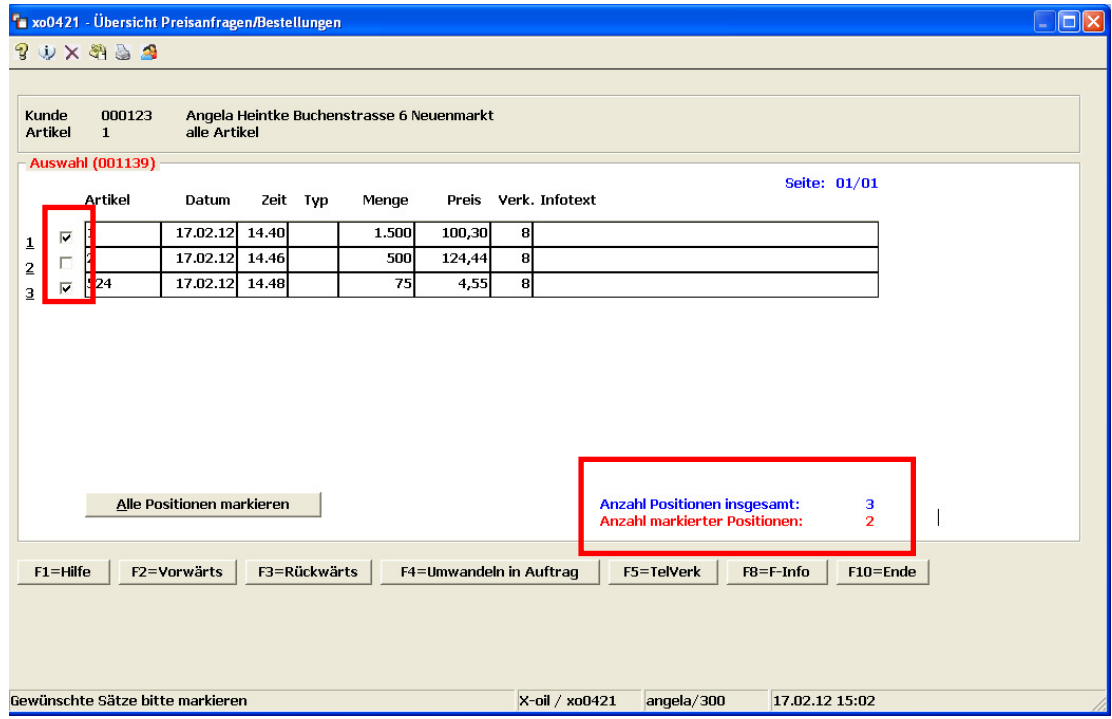

Mit der F4=Umwandeln in Auftrag werden dann alle ausgewählten Positionen in den Telefonverkauf in die Bestellerfassung übernommen und können dort einzeln bearbeitet und abgespeichert werden.

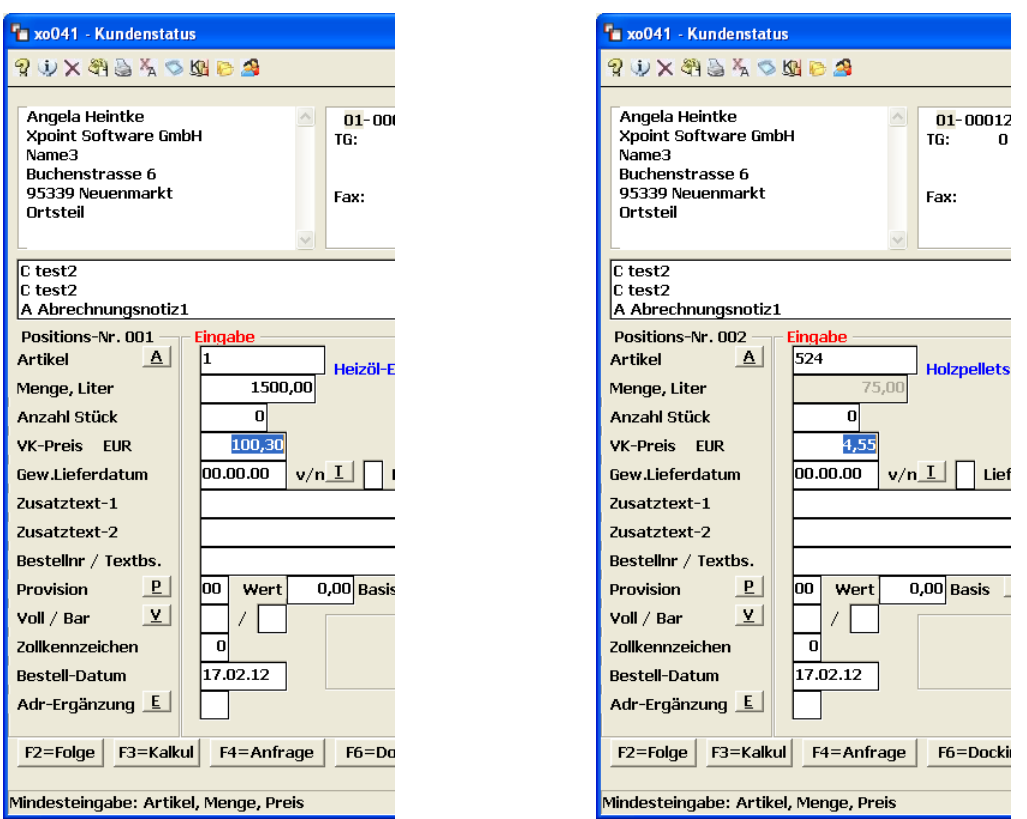

Position 1: Position 2:

Mit der F10-Taste kann dann die Bestellung wie gewohnt abgeschlossen und ausgedruckt werden:

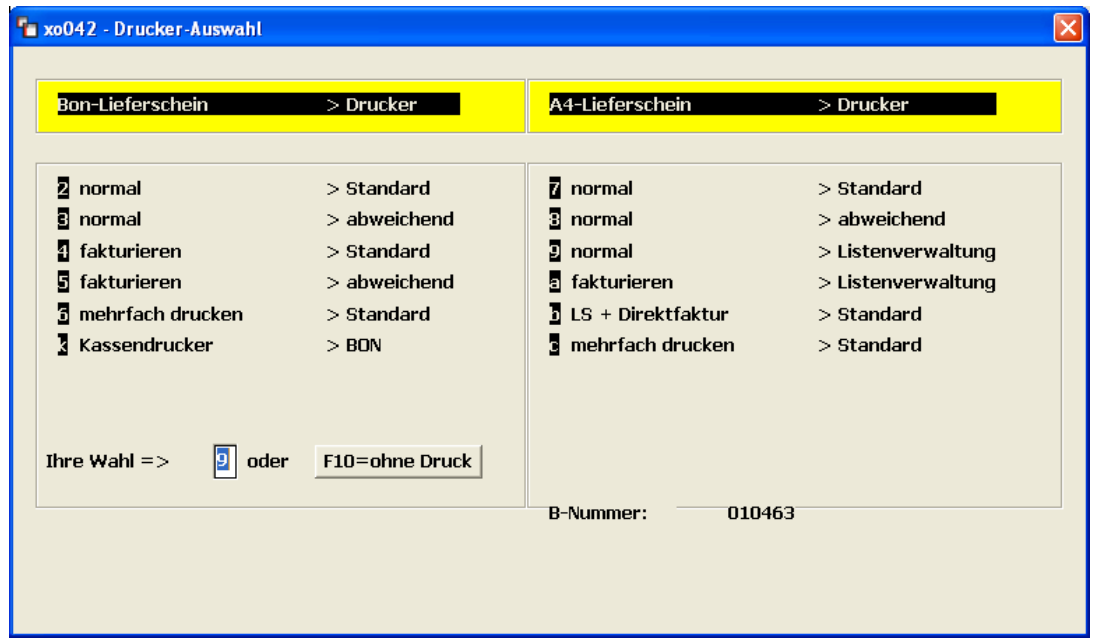

## 3. Abschluss:

Alle bearbeiteten Preisanfragen-Positionen sind dann als "bearbeitet" gekennzeichnet:

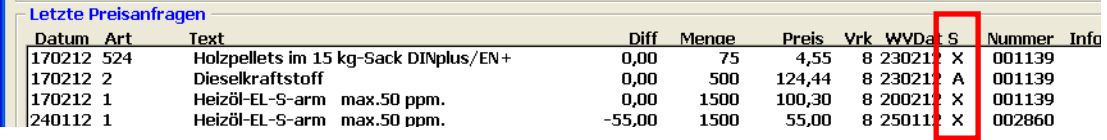

- 4. Voraussetzungen:
	- $\rightarrow$  X-oil Update "05.2014"